# **cMT2058XH series**

# Installation Instruction

### **Installation and Startup Guide 1**

This document covers the installation of cMT2058XH Series HMI, for the detailed specifications and operation, please refer to Datasheet, Brochure and EasyBuilder Pro User Manual. Please read all warnings, precautions, and instructions on the device carefully before use.

### **Install Environment:**

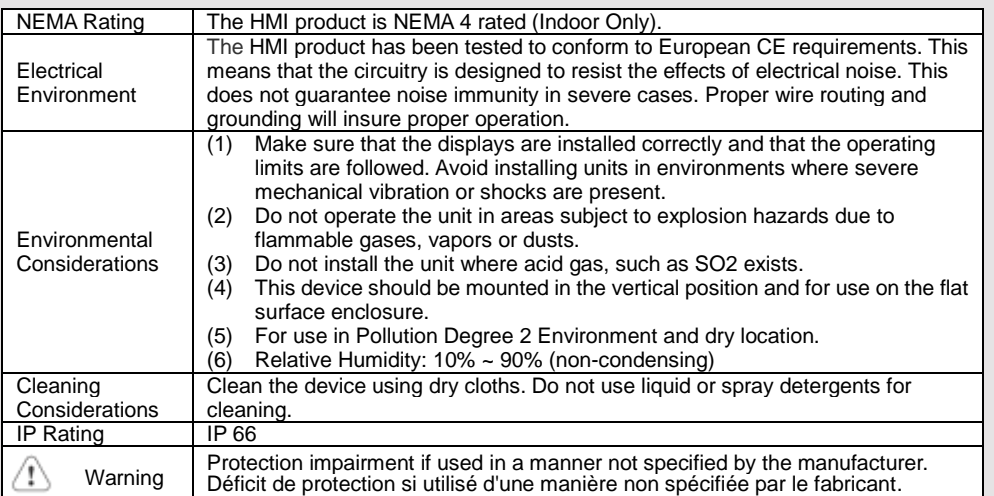

#### **Unpacking the Unit 2**

Unpack and check the delivery. If damage is found, please contact the supplier.

# **NOTE: Place the operator panel on a stable surface during installation. Dropping it or letting it**

### **fall may cause damage.**

The package includes:

(1) Installation Instruction, 2-sided A4 \*1

- (2) Human Machine Interface \*1
- (3) Power Connector \*1
- (4) Brackets & Screws \*1 pack

#### **Installation Instructions 3**

Use a control box that provides enough stiffness. Cutout Dimension: 119 mm x 93 mm. Secure the operator panel in position, using all the fastening holes and the provided brackets and screws. Screw Torque: 2.6 ~ 3.9 lbf.in. (For reaching waterproof effect and preventing the panel from being deformed.)

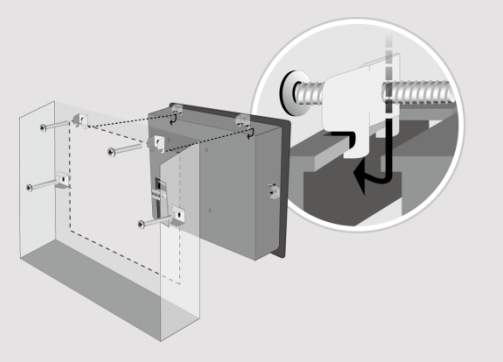

Plan for adequate space around the u the heat from other devices inside the 50°C.

Minimum required clearances (along t Maximum panel thickness: 4.5 mm

# **Power Connections 4**

Power Connector Specifications: Wire AWG: 24~12

Wiring Conductor Minimum Tempe Screw Torque: 4.5 lbf-in (max.) Copper conduct only.

**NOTE:** 

**1. Connect positive DC line to the '+ '-' terminal.**

**2. When downloading project using** with PLC and PC simultaneously, fo **result in damage to HMI or PC.**

# **System Settings 5**

When the HMI powers up and display open the Setting page. To configure the window will appear. The settings can by In the Setting page, you can see device Time/Date/Name, and more.

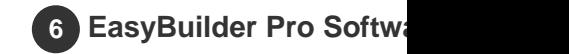

Launch EasyBuilder Pro software, sel dialog box: Select Ethernet > IP tab > to HMI.

Using screensaver and backlight save by displaying the same image on HMI (Please refer to EasyBuilder Pro User

#### **Communication Connections 7**

**NOTE: COM1 and COM3 [RS485] 2W support MPI 187.5K, please use one at a time.**

**9 Pin, Male, D-sub COM1 [RS232] COM1 [RS485] COM3 [RS485]**

1 2 3 4 5 6789

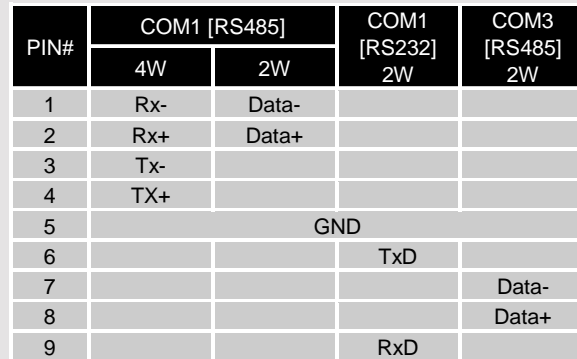

## **Restore Factory Default 8**

To restore factory default, follow section 5 instructions of this manual to open the Setting page, and then select "System Properties", press "Reset HMI to Default", enter the Admin password or "default111111", and press "Reset". Please note that all stored project files and data will be erased.

### **Battery Replacement 9**

Battery Specification: Type CR1220, Rated 3V Battery replacement shall be performed by qualified personnel (engineer) only and care must be taken when handling lithium batteries. For more information on battery replacement and disposal considerations, please refer to the following link:

http://www.weintek.com/download/MT8000/eng/FAQ/FAQ\_103\_Replace\_Battery\_en.pdf

### $\vert$  installing the  $\vert$  $\mathbb{N}$  Power Use power output powered by DC  $|$ systems. The pow supply. The peak s Fusing Requirements If the display does will protect against of time. Check wir High Voltage A resettable fuse<br>
Dreveltage in prevention source DC voltage source  $\widehat{\mathbb{R}}$  Emergency Stop A Hard-wired EME ICS Safety Recom Supply Voltage  $\langle \cdot \rangle$  Condition Do not power the power supply. Not power the unit.  $\sqrt{N}$  Wire Routing a. Power wire length b. Please use twi impedance ma c. If wiring is to be devices. d. Keep AC, high e. Add a resistor supply and the dissipation. Ty Hardware Considerations The system desig thereby create a interface can lead physical injury to t If you use any pr potential safety ha steps depend on installation of solid installation of Control Programming  $\langle\mathbf{I}\rangle$  Considerations To conform to IC ensure that all wr checks built into the personnel. **CAUTION DANGER**

**NOTE: Make** 

### **Limited Warranty**

This product is limited warranted ag The proven defective product will e This warranty shall not cover any p (a) Out of warranty period which is 12 month (b) Damage caused by Force Majeure, accident (c) Product has been repaired or taken apar (d) Products whose identification markings have